B5FJ-1931-01-00 All Rights Reserved, Copyright© FUJITSU LIMITED 2007 <sup>*⊙*0612-1</sup>

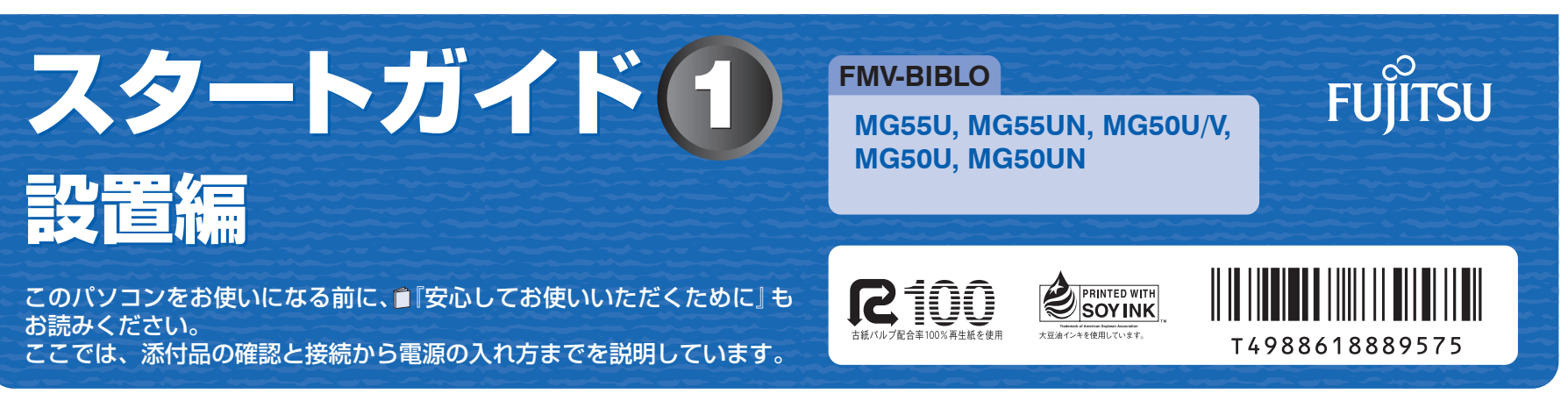

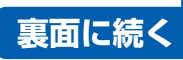

ここでは、『スタートガイド1 設置編』の読み方を説明しています。 『スタートガイド1 設置編』はお使いの機種や、機能によって説明が異なる場合があります。お使いのパソコンの機 種名や機能を確認し、必要な箇所をお読みください。

#### ■ 機種名 (品名) の確認

お使いの機種名をご確認のうえ、表のチェック欄に√を付けてください。 添付品や機能の有無によって読む箇所が違う場合は、マークで表しています。次の表でお使いの機種をご確認のうえ、 マークの有無を確認してください。マークが記載されている場合は、本文中のマークの箇所をお読みください。マーク が記載されていない場合は、マークの箇所は読まずに先へお進みください。 マウス :「USB マウス(光学式)」が添付されています。

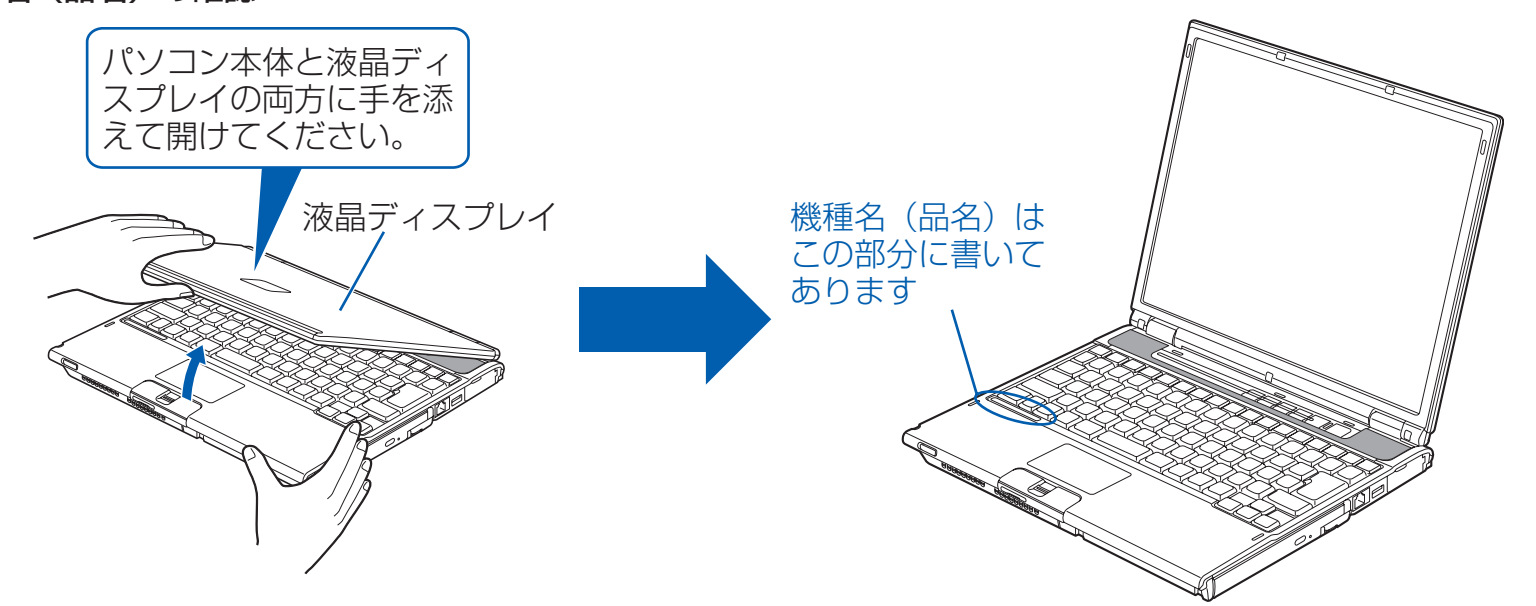

### ■ 読み方について

ワンセグ :「ワンセグテレビチューナー」が内蔵されています。

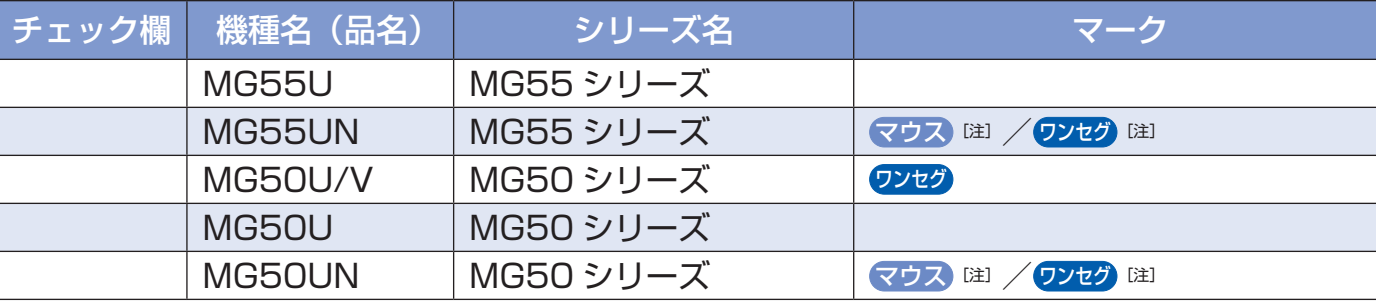

注: インターネットの富士通ショッピングサイト「WEB MART(ウェブマート)」でカスタム メイドモデルをご購入の際に、選択した場合のみ添付または搭載されています。

#### ■ イラストについて

このマニュアルに表記されているイラストは一例です。お使いの機種によって、イラストが若干異なることがあります。 また、このマニュアルに表記されているイラストは説明の都合上、本来接続されているケーブル類を省略していること があります。

機種によって添付されているソフトウェアが異なります。お使いの機種、または選択

- 
- 
- 
- 
- 
- 
- 
- 

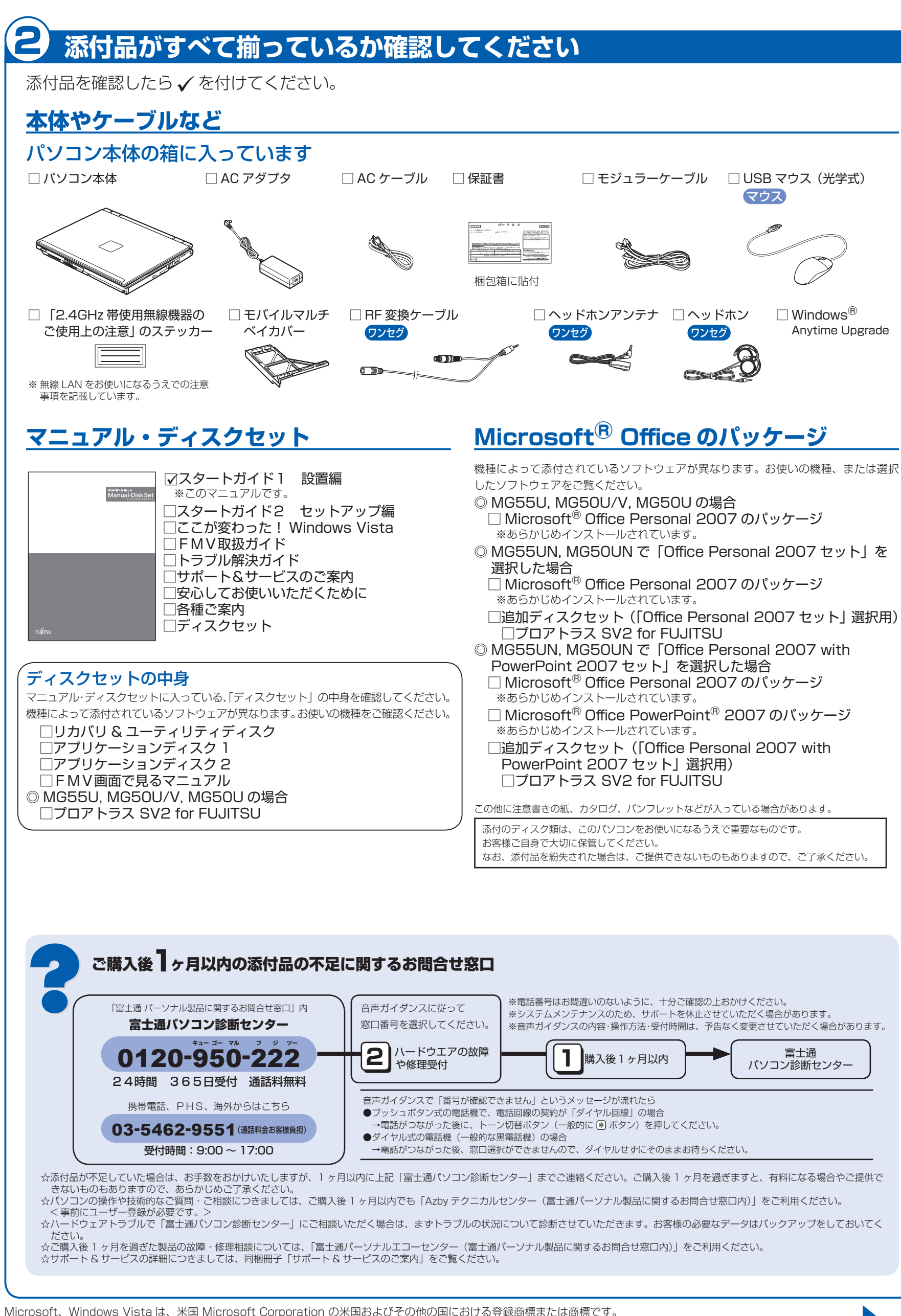

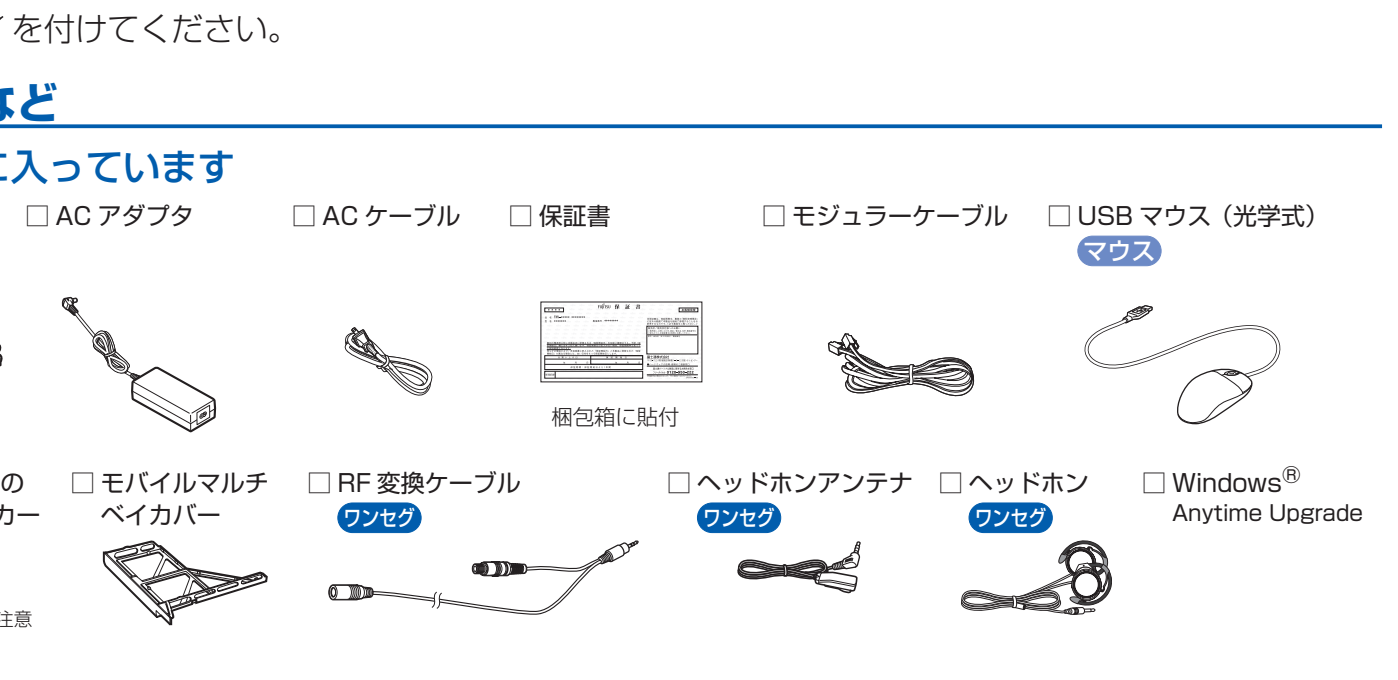

## 1 **『スタートガイド1 設置編』の読み方**

# **AC アダプタを接続する**

**❶** AC アダプタを取り付けます。

②パソコン本体左側 面の DC-IN コネク タに接続します。

②

③

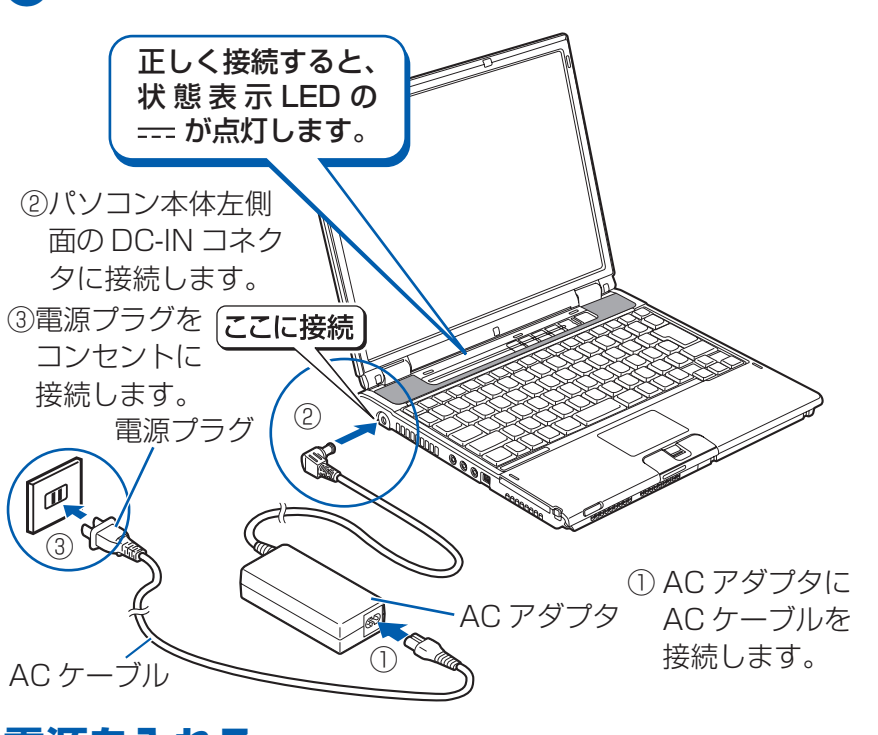

コンセントに 接続します。

AC ケーブル

電源プラグ

### 電源プラグとコンセント形状の表記について

このパソコンに添付されている AC アダプタの、AC ケーブルの電源プラグは「平行 2 極プラグ」です。 マニュアルでは「電源プラグ」と表記しています。 接続先のコンセントには「平行2極プラグ (125V15A) 用コンセント」をご利用ください。 通常は、ご家庭のコンセントをご利用になれます。 マニュアルでは「コンセント」と表記しています。

#### マウスの接続について

マウスが添付されている場合でも、ここでは接続し ないでください。Windows のセットアップ終了後 に接続してください。

#### **1 電源ボタン(()) を押します。**

**電源を入れる**

「Windows のセットアップ」という画面が表示されるまで、電源を切らずにそのままお待ちください。 **このあとは・・・**  スタートガイド(2)  $779 - 667 + 808$ 次のような設定が必要です。 ・Windows のセットアップ ・インターネットの設定 **STEP** Q Wrooms Otyl-アップ<br>- C ISTRITUでCECULERISTS<br>- C ISTRITUでCECULERISTS<br>- C IV-2-2-3-18/02<br>- C Wrooms EMICOURCTS<br>- C IV-2-3-18/02/02/03/03/03/03<br>- C IV-2-3-18/03/03/03/03/03<br>- C IV-2-3-02/03/03/03/03/03/04/03<br>- C IV-2-3-02/03/ ・セキュリティ対策 ・・ユーザー登録 など **『スタートガイド2 セットアップ編』をご覧ください。**

電源ランプが点灯し、画面にさまざまな文字などが

表示されます。

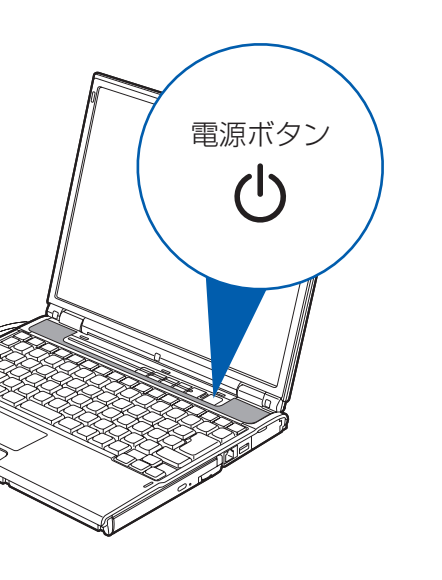

電源ボタンは 4 秒以上押さないでください 電源ボタンを 4 秒以上押し続けると、パソコンの電 源が切れてしまいます。

### 「AC アダプタを取り付けてください」など と表示されたら

次のようなメッセージが表示される場合があります。 「初めて電源を入れるときには、必ず AC アダプタ を取り付けてください。AC アダプタを接続するか、 を押すと継続します。AC アダプタを取り付けて いないと、Windows のセットアップ中にバッテリ の残量がなくなり、Windows のセットアップに失 敗することがあります。」

このメッセージが表示された場合は、AC アダプタ が正しく接続されているか、もう一度お確かめくだ さい。

#### **❷** そのまましばらくお待ちください。

電源を入れると、次のような画面が表示されます。

# ● 使用および設置場所を確認してください インタイン インタイン インタイン インタイン 初めて電源を入れる

パソコンは、次のような場所でお使いください。

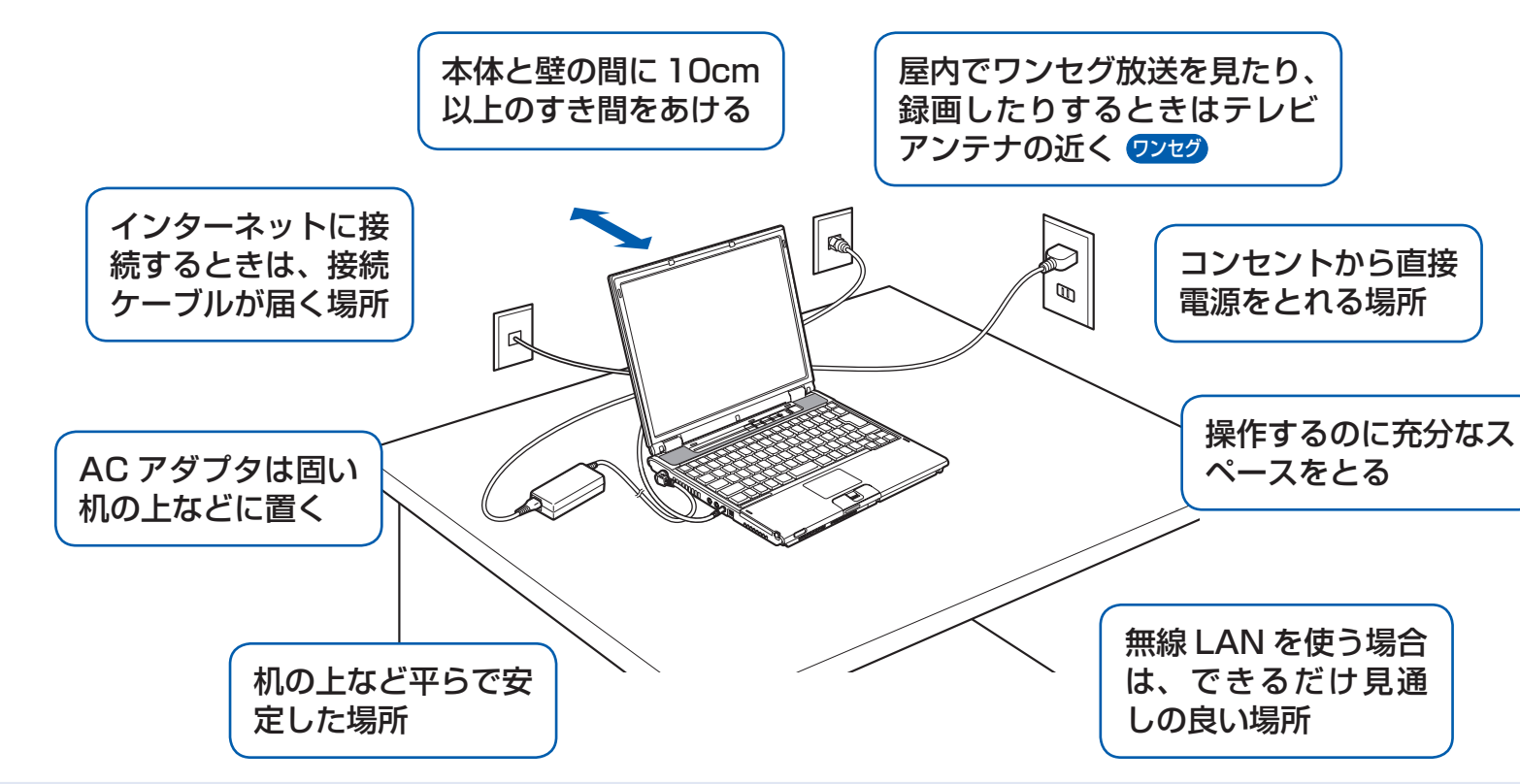

### パソコン本体取り扱い上の注意

- ・ パソコン本体内部から聞こえる音や、パソコン本体が発する熱について 本製品をご使用中には、パソコン本体内部の熱を外に逃がすためのファンの音や、ハードディスクドライブがデー タを書き込む音、CD/DVD が回転する音などが聞こえます。また、本製品の使用中に、パソコン本体が熱を持 つために熱く感じられることがあります。これらは故障ではありません。
- ・ 雷が鳴り出した時は、落雷の可能性がなくなるまでパソコン本体やケーブル類、およびそれらにつながる機器に 触れないでください。

落雷の可能性がある場合は、パソコンの電源を切るだけでなく、すべてのケーブル類を抜いておいてください。

### 誤動作、故障、劣化、受信障害の原因となるため、次のような場所ではお使いにならないでください。

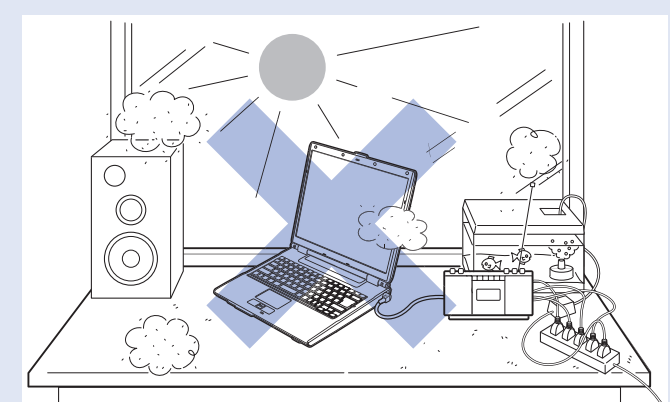

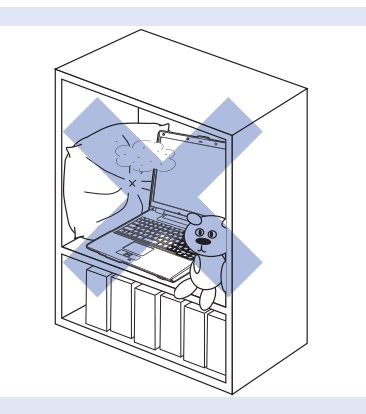

- ・ 極端に高温または低温になる場所
- ・ モーター、スピーカーなど磁気を発生するものの近く
- ・ほこりの多い場所
- ・水など液体のかかる場所
- ・ テレビやラジオなど電磁波の影響を受けやすいものの近く
- ・結露する場所
- ・直射日光の当たる場所
- ・湿度の高い場所
- ・タコ足配線はしない
- ・ 棚やドア付 AV ラックなど、空気の流れが悪く熱のこもりや すい場所
- ・ パソコンの前後左右に充分なスペースをとれない場所

### 電波の影響を受ける環境でお使いになる場合

次のような場所でお使いになると、周囲の電波の影響を受けて、無線 LAN 接続が正常に行えないことがあります。 ・Bluetooth® ワイヤレステクノロジー対応機器の 10m 以内

- ・電子レンジの近く
- ・アマチュア無線機の近く
- ・足元など見通しの悪い場所